## Leiðbeiningar um uppsetningu á office pakka

Allir nemendur Framhaldsskólan á Húsavík hafa office pakka til umráða og geta sótt hann í sínar tölvur.

**Uppsetning er einföld og er office pakkinn aðgengilegur frá vefsíðu Microsoft**.

## [https://portal.office.com](https://portal.office.com/)

**Einnig er slóð fyrir þetta aðgengileg fra vefsíðu fsh, [https://www.fsh.is](https://www.fsh.is/) undir flýtileiðir á forsíðu.**

**Þegar búið er að skrá sig inn á síðuna með fsh netfangi þá er þetta upphafsíðan sem kemur, hægra megin á síðuni er hnappur sem segir Install apps.**

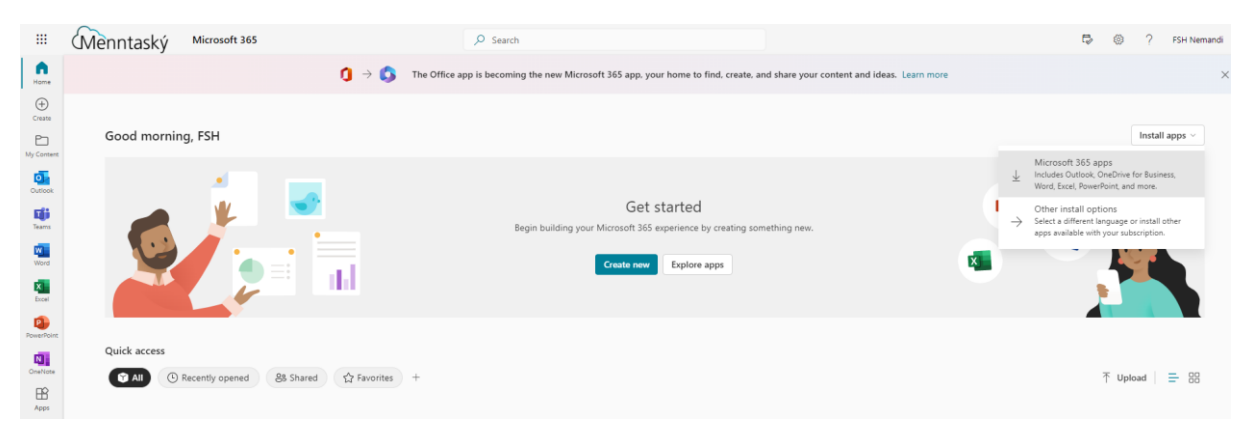

**Velja þarf Microsoft 365 apps til að sækja office pakka.**

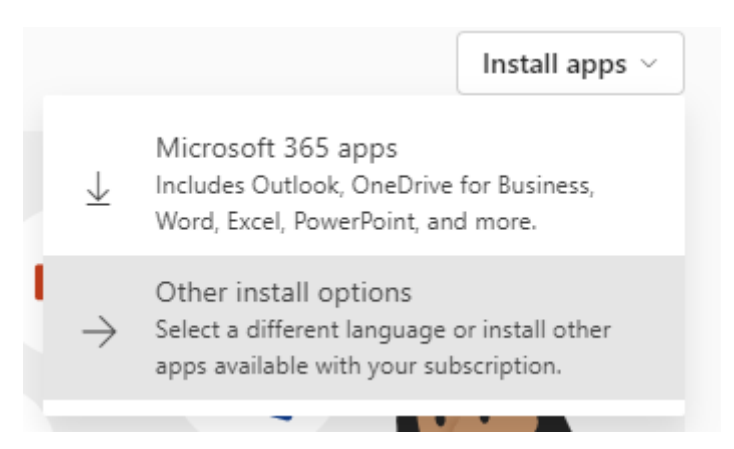

**Á PC tölvu hleðst niður lítil skrá sem þarf að opna** , þetta setur í gang ferli til að sækja office pakkann og setja hann upp, uppsetning er einföld og leiðbeinir þig alfarið í gegnum uppsetninguna og **ekki þarf að velja neina auka möguleika við uppsetningu.**

**Á Mac tölvu hleðst niður allur office pakkinn og skráin kemur í downloads möppuna**, opna þarf skránna eftir að hún hleðst niður og er uppsetning einnig einföld, **ekki þarf að velja neina auka möguleika og ferlið leiðbeinir þér í gegnum þetta skref fyrir skref.**

Þegar búið er að setja upp office pakka, sama hvort er á PC eða Mac, **þarf að skrá sig inn þegar fyrsta office forritið er opnað, netfangið sem er notað til innskráningar er fsh netfang nemandans og biður uppsetningin um tveggja þátta auðkenni við fyrstu innskráningu. Eftir fyrstu innskráningu á ekki að þurfa tveggja þátta auðkenni eftir það.**